# Основы программирования в R

Работа с JSON-файлами. Формат дата-время. Работа с API.

Алла Тамбовцева, НИУ ВШЭ

# Содержание

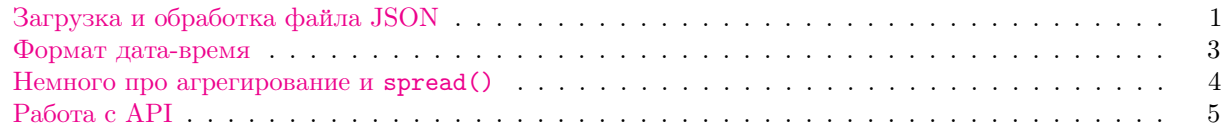

Предполагается, что студенты уже знакомы с форматом JSON и API благодаря обязательному kypcy no Python.

# <span id="page-0-0"></span>Загрузка и обработка файла JSON

Формат JSON расшифровывается как Java Script Object Notation и является одним из популярных форматов хранения данных. Чаще всего с этим форматом можно столкнуться при работе с API результаты запросов обычно возращаются в виде объекта JSON. На Python мы уже сталкивались с этим форматом и работали с объектами такого вида:

```
\Gamma{'id': 1, 'name': 'Anna'}},{'id' : 2, 'name' : 'Nick'}\mathbf{1}
```
Объект выше — простой список словарей. В R словарей нет, поэтому чаще всего JSON будет распознаваться как список списков или список векторов.

Для работы с JSON-файлами нам понадобится библиотека jsonlite. Установим и обратимся к ней:

```
install.packages("jsonlite")
```

```
library(jsonlite)
```
Сегодня мы поработаем с файлом, в котором хранятся предварительные результаты довольно необычных выборов – выборов в Арбитражный комитет Википедии. Зайдем на эту страницу и скачаем файл allvotes. json (выйти на список файлов можно через эту страницу, выбрав Предварительные итоги выборов и зайдя в машиночитаемые результаты).

Чтобы понимать, с какого рода данными мы будем работать, несколько пояснений:

- пользователи могут голосовать за  $(+)$  и против  $(-)$ , причем за любое число кандидатов;
- пользователи могут менять свой голос за кандидата до окончания голосования;
- в файле указана дата голосования, голос, имя кандидата, имя избирателя.

Теперь загрузим файл allvotes. json в  $R$  с помощью функции from JSON():

votes <- fromJSON("/Users/allat/Desktop/allvotes.json")

Посмотрим на класс votes:

```
class(votes)
```
## [1] "list"

Это большой список текстовых векторов. Однако есть небольшая проблема: не все векторы имеют одинаковую длину, встречаются результаты, которые имеют пометку «тестовое голосование». Выглядят они так:

votes[[12]]

## [1] "2020-01-30 00:05:00" "+" "Alexander Roumega" ## [4] "Track13" "тестовое голосование"

Так как тестовое голосование нас не интересует, давайте отберем из списка votes только вектора из четырех элементов. Фильтрацию списка по условию можно выполнить с помощью самого условия и функции sapply().

Функция sapply() позволит нам определить длину каждого векторе в списке:

head(sapply(votes, length), 15)

## [1] 4 4 4 4 4 4 4 4 4 4 4 5 5 5 5

А теперь сформулируем условие и укажем его в квадратных скобках:

```
votes \leq votes [sapply(votes, length) == 4]
```
Теперь в списке votes хранятся векторы одной длины. А это значит, что мы свободно сможем превратить его в датафрейм! Подгрузим любимый tidyverse:

library(tidyverse)

Теперь сконвертируем votes в датафрейм и транспонируем для более привычного вида (вспомним, что t() возвращает матрицу):

```
votes_dat <- votes \frac{9}{2}, as.data.frame \frac{9}{2}, t \frac{9}{2}, as.data.frame
head(votes_dat)
```
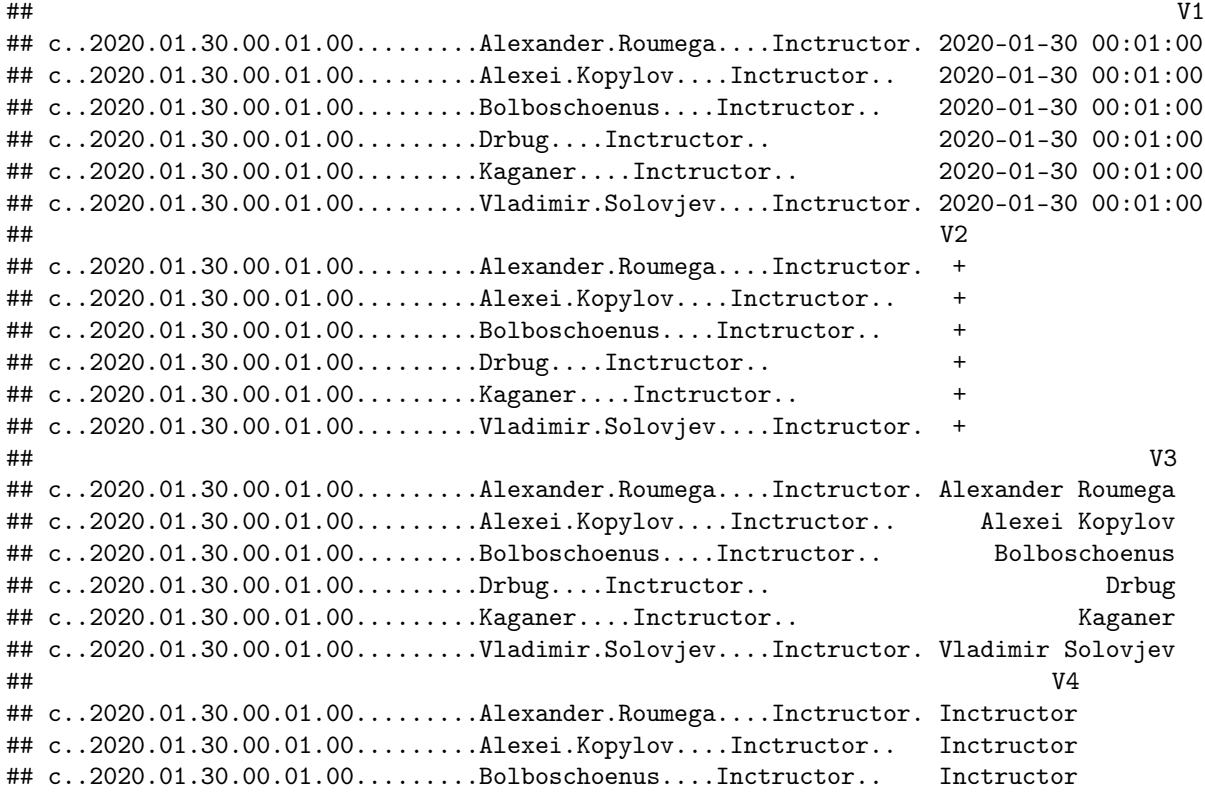

## c..2020.01.30.00.01.00.........Drbug....Inctructor.. Inctructor ## c..2020.01.30.00.01.00.........Kaganer....Inctructor.. Inctructor ## c..2020.01.30.00.01.00.........Vladimir.Solovjev....Inctructor. Inctructor

Уберем дату из названий строк и переименуем столбцы:

```
rownames(votes_dat) <- 1:nrow(votes_dat)
colnames(votes_dat) <- c("timestamp", "vote", "cand", "voter")
head(votes_dat)
```

```
## timestamp vote cand voter
## 1 2020-01-30 00:01:00 + Alexander Roumega Inctructor
## 2 2020-01-30 00:01:00 + Alexei Kopylov Inctructor
## 3 2020-01-30 00:01:00 + Bolboschoenus Inctructor
## 4 2020-01-30 00:01:00 + Drbug Inctructor
## 5 2020-01-30 00:01:00 + Kaganer Inctructor
## 6 2020-01-30 00:01:00 + Vladimir Solovjev Inctructor
```
Теперь все красиво. Но для дальнейшей работы нам понадобится еще поправить типы некоторых столбцов. По умолчанию R делает текстовые столбцы факторными, нам это будет мешать, поэтому выполним приведение типов:

```
votes_dat <- votes_dat %>% mutate(timestamp = as.character(timestamp),
                     cand = as.character(cand))
```
#### <span id="page-2-0"></span>Формат дата-время

Довольно часто при работе с данными, особенно когда данные приведены не за год или месяц, а с точностью до минут или секунд, возникает необходимость приводить строки с датами к специальному типу date-time. В отличие от обычных строк, с объектами типа date-time можно выполнять операции, определенные на датах: считать разницу между датами в секундах, прибавлять к датам некоторые числа, приводить даты в соответствие принятым стандартам и прочее.

Потестируем на первой дате в датафрейме функции as.Date() и as.POSIXlt().

test <- votes\_dat\$timestamp[1]

Функция as.Date() умеет извлекать дату из строки по предложенному шаблону. Вид шаблона очень похож на шаблоны, которые мы использовали для форматирования строк (вспомните %s, %i' и прочие):

as.Date(test, "%Y-%m-%d")

## [1] "2020-01-30"

Здесь мы знаем, что в строке на первом месте стоит год в виде четырехзначного числа (Y), месяц в виде числа (m) и день тоже в виде числа (d). Эти обозначения являются распространенными, встречаются не только в R, но и в других языках программирования. Подробнее о разных сокращениях и форматах можно почитать [здесь.](https://www.w3schools.com/python/python_datetime.asp)

Функция as.POSIXlt() умеет извлекать не только дату, но и время. Здесь к шаблону строки добавятся часы (H), минуты (M) и секунды (S):

as.POSIXlt(test, format="%Y-%m-%d %H:%M:%S")

## [1] "2020-01-30 00:01:00 MSK"

Подробнее о формате POSIX можно почитать [здесь.](https://ru.wikipedia.org/wiki/Unix-%D0%B2%D1%80%D0%B5%D0%BC%D1%8F) Важный факт: если вы столкнетесь с датойвременем в виде огромного целого числа, это скорее всего, дата-время в формате POSIX, то есть число секунд, прошедшее с 1 января 1970 года.

Теперь применим функцию as. POSIX1t() ко всем значениям в столбце timestamp:

```
votes_dat$timestamp <- as.POSIX1t(votes_dat$timestamp)
```
Что нам это дает? Как минимум то, что мы сможем вычислять разности между временными точками или отслеживать динамику голосования, выбрав какой-то момент в качестве точки отсчета. Например, посчитаем разницу во времени голосования в строках 12 и 1:

```
mydiff <- votes_dat$timestamp[12] - votes_dat$timestamp[1]
mydiff
```

```
## Time difference of 53 mins
```
### <span id="page-3-0"></span>Немного про агрегирование и spread()

Результаты голосования с такой детализацией - это интересно, в реальном мире с тайной голоса такого не встретить. Но что если все-таки хочется получить более общую картину, результаты в агрегированном виде? Попробуем сгруппировать датафрейм по имени кандидата и голосу и посчитать число наблюдений в группах:

```
votes_dat %>% group_by(cand, vote) %>% tally %>% head
```

```
## # A tibble: 6 \times 3## # Groups:
                  cand [3]
##
      cand
                           vote
                                         \mathbf n\langle chrr \rangle<fct> <int>
##
## 1 Николай Эйхвальд -
                                        46
## 2 Николай Эйхвальд
                            \overline{+}59
## 3 Томасина
                                        3d
                             \overline{a}## 4 Томасина
                                       121
                            \ddot{}46
## 5 Alexander Roumega -
## 6 Alexander Roumega +
                                        42
```
Замечательно! Мы видим количество голосов «за» и «против» по каждому кандидату. Но с таблицей такого вида не очень удобно работать. Мы не сможем, например, быстро посчитать проценты голосов «за» и «против» или посмотреть на их распределение, так как пока они у нас в одном столбце vote. Хотелось бы получить табличку, где есть отдельный столбец с голосами «за» и отдельный - с голосами «против». Добиться этого можно с помощью функции spread():

```
elect <- votes_dat %>% group_by(cand, vote) %>% tally %>%
  spread(vote, n)
```
head(elect)

```
## # A tibble: 6 \times 3## # Groups:
                  cand [6]
                                \ddotsc\ddot{\phantom{1}}##
      cand
\# \#<br><i>chr</i>\frac{\text{int}}{\text{int}}## 1 Николай Эйхвальд
                                46
                                       59
## 2 Томасина
                                39
                                      121
## 3 Alexander Roumega
                                46
                                        42123
## 4 Alexei Kopylov
                                15
## 5 Arsenal.UC
                                67
                                        18
## 6 Bolboschoenus
                                72
                                        18
```
Функция spread () в буквальном смысле расширяет таблицу, используя уникальные категории в столбце vote и вытаскивая значения из столбца n. В таких случаях иногда говорят, что мы перевели таблицу

из формата long в формат wide, то есть из длинного представления данных сделали широкое. Если пытаетесь вспомнить аналоги подобных операций в Python, почитайте про stack() и unstack() в pandas.

## <span id="page-4-0"></span>Pabora c API

Симпатичную таблицу с результатами мы получили. Осталось теперь дополнить ее информацией о самих кандидатах. Такую информацию мы можем получить, используя АРІ Википедии.

Для того, чтобы отправлять запросы к АРІ и обрабатывать ответы, нам понадобится библиотека httr. Установим ее и обратимся к ней:

install.packages("httr")

#### library(httr)

Если мы обратимся к документации API Википедии и найдем раздел Userinfo, мы выясним, какие пары ключ-значение нужно добавлять в запрос для получения информации о пользователе. Итак, что у нас есть:

- параметр action со значением query для запроса;
- $\bullet$  параметр format со значением json, если хотим такой результат в JSON;
- параметр list со значением users, так как ищем в разделе с пользователями;
- параметр изртор, в котором через | перечисляем нужные характеристики пользователя (ртор  $or$  properties);
- параметр ususers, в котором через | перечисляем имена пользователей.

Как можно заметить, для отправки запроса в документации предлагается GET request. Для отправки такого запроса и получения ответа мы можем воспользоваться функцией GET() из httr. Запрос со всеми указанными выше параметрами оформляется в виде списка и помещается в аргумент query. Выведем информацию по пользователю Drbug:

```
r <- GET("https://ru.wikipedia.org/w/api.php",
    query = list(action = "query",
                 format = "json",
                 list = "users",usprop = "blockinfo|groups|editcount|registration|emailable|gender",
                 ususers = "Drbug"))
\mathbf r
```
## Response [https://ru.wikipedia.org/w/api.php?action=query&format=json&list=users&usprop=blockinfo%7Cg  $\# \#$ Date: 2020-06-11 00:30 ## Status: 200 Content-Type: application/json; charset=utf-8 ##  $##$ Size: 207 B

Результат, который мы получили, имеет класс response. Но из этого объекта всегда можно извлечь содержимое с помощью функции content (). Выгрузим содержимое в виде текста:

 $content(r, as="text")$ 

## [1] "{\"batchcomplete\":\"\",\"query\":{\"users\":[{\"userid\":47,\"name\":\"Drbug\",\"editcount\":23

Выглядит не очень. А если попарсим?

 $content(r, as="parsed")$ 

```
## $batchcomplete
## [1] ""
```

```
\# \### $query
## $query$users
## $query$users[[1]]
## $query$users[[1]]$userid
## [1] 47
#### $query$users[[1]]$name
## [1] "Drbug"
\# \### $query$users[[1]]$editcount
## [1] 23664
#### $query$users[[1]]$registration
## NULL
#### $query$users[[1]]$groups
## $query$users[[1]]$groups[[1]]
## [1] "editor"
#### $query$users[[1]]$groups[[2]]
## [1] "reviewer"
#### $query$users[[1]]$groups[[3]]
## [1] "sysop"
#### $query$users[[1]]$groups[[4]]
## [1] "*"
\# \### $query$users[[1]]$groups[[5]]
## [1] "user"
#### $query$users[[1]]$groups[[6]]
## [1] "autoconfirmed"
###### $query$users[[1]]$emailable
## [1] ""
#### $query$users[[1]]$gender
## [1] "unknown"
```
Уже лучше, похоже на список, но слишком длинно. Давайте вернемся к первому варианту в виде текста и воспользуемся тем, что функция fromJSON() умеет не только считывать файлы в формате JSON, но и строки.

```
## $batchcomplete
## [1] ""
#### $query
## $query$users
## userid name editcount registration
## 147 Drbug 23664
                                   NA
```
 $from JSON (content(r, as="text") )$ 

## groups emailable gender ## 1 editor, reviewer, sysop, \*, user, autoconfirmed unknown

Это уже похоже на что-то разумное. Давайте запросим информацию по всем кандидатам в elect, а потом аналогичным образом получим красивый датафрейм. Для этого нам нужно склеить все имена пользователей в столбце cand, используя разделитель |. Как мы уже знаем, для склеивания строк существует функция paste(). Но если мы применим ее без дополнительных опций, получим немного не то:

```
paste(elect$cand, "|")
```

```
## [1] "Николай Эйхвальд |" "Томасина |" "Alexander Roumega |"
## [4] "Alexei Kopylov |" "Arsenal.UC |" "Bolboschoenus |"
## [7] "Drbug |" "Kaganer |" "Klip game |"
## [10] "Vladimir Solovjev |" "Wanderer777 |" "Zanka |"
```
Функция приклеила | к каждому элементу вектора. Чтобы R понял, что это не вторая часть для склеивания, а разделитель, надо поместить символ в аргумент collapse:

```
users_all <- paste(elect$cand, collapse="|")
users_all
```
## [1] "Николай Эйхвальд|Томасина|Alexander Roumega|Alexei Kopylov|Arsenal.UC|Bolboschoenus|Drbug|Kagane

Теперь возвращаемся к запросу:

```
res <- GET("https://ru.wikipedia.org/w/api.php",
   query = list(action = "query",format = "json",list = "users",
                 usprop = "blockinfo|groups|editcount|registration|emailable|gender",
                 ususers = users_all))
```
И преобразуем содержимое ответа на запрос в датафрейм:

wiki\_dat <- fromJSON(content(res,  $as="text{text")}$ ) %>% as.data.frame

Давайте выберем столбцы, которые могут быть интересны для дальнейшего анализа: имя пользователя, дата регистрации пользователя, группы (роли) пользователя, пол пользователя. А заодно переменуем столбец query.users.name в cand, чтобы столбцы с именами кандидатов назывались одинаково в elect и wiki\_small.

```
wiki_small <- wiki_dat %>% dplyr::select("query.users.name",
                                    "query.users.registration",
                                    "query.users.groups",
                                    "query.users.gender") %>%
  dplyr::rename(cand = query.users.name)
```
Теперь остался финальный аккорд: склеим два датафрейма, датафрейм elect с результатами выборов и датафрейм wiki\_small с информацией о кандидатах. Очевидно, будем клеить по столбцу cand, не зря же мы его переименовывали:

```
wiki_final <- merge(elect, wiki_small, by = "cand")
head(wiki_final)
```
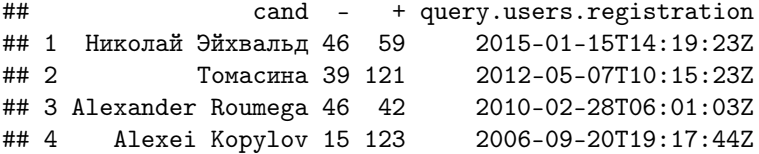

```
## 5 Arsenal.UC 67 18 2012-07-05T11:22:38Z
## 6 Bolboschoenus 72 18 2015-05-12T18:40:00Z
## query.users.groups
## 1 editor, rollbacker, suppressredirect, uploader, *, user, autoconfirmed
## 2 arbcom, closer, editor, rollbacker, *, user, autoconfirmed<br>## 3 closer, editor, rollbacker, *, user, autoconfirmed
                    closer, editor, rollbacker, *, user, autoconfirmed
## 4 editor, sysop, *, user, autoconfirmed
## 5 editor, rollbacker, suppressredirect, uploader, *, user, autoconfirmed
## 6 editor, rollbacker, suppressredirect, uploader, *, user, autoconfirmed
## query.users.gender
## 1 unknown
              female
## 3 male
## 4 male
## 5 unknown
## 6 male
```
Готово!